3-866-727-**12**(1)

## SONY

# **Serial Port Adaptor for MEMORY STICK**

## Operating Instructions

Before operating the unit, please read this manual thoroughly, and retain it for future reference.

## Руководство по эксплуатации

Перед эксплуатацией аппарата рекомендуется внимательно изучить настоящее руководство и сохранить его у себя для дальнейших справок.

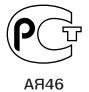

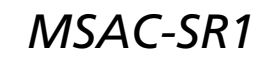

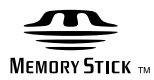

1999 by Sony Corporation Download from Www.Somanuals.com. All Manuals Search And Download.

## **WARNING**

**To prevent fire or shock hazard, do not expose the unit to rain or moisture.**

### **NOTICE FOR THE CUSTOMERS IN THE UNITED KINGDOM**

A moulded plug complying with BS 1363 is fitted to this equipment for your safety and convenience.

Should the fuse in the plug supplied need to be replaced, a 5 AMP fuse approved by ASTA or BSI to BS 1362, (i.e., marked with  $\hat{\otimes}$  or @ mark) must be used.

If the plug supplied with this equipment has a detachable fuse cover, be sure to attach the fuse cover after you change the fuse. Never use the plug without the fuse cover. If you should lose the fuse cover, please contact your nearest Sony service station.

### **For the customers in Germany**

Directive: EMC Directive 89/336/EEC. 92/31/EEC

This equipment complies with the EMC regulations when used under the following circumstances:

- Residential area
- Business district
- Light-industry district

(This equipment complies with the EMC standard regulations EN55022 Class B.)

## **Table of contents**

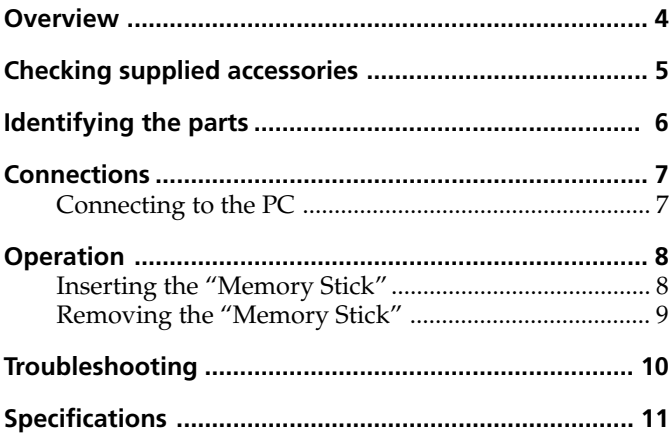

## **Overview**

### **Note**

The "Memory Stick" recorded with the DCR-TRV900 Handycam cannot be used with this unit.

The MSAC-SR1 Serial Port Adaptor for "Memory Stick" is available for the Handycam.

The MSAC-SR1 allows you to transfer pictures that have been recorded on "Memory Stick" with your Handycam to a PC. Moreover, using the supplied software "PictureGear 3.2Lite" you can manage these pictures.

"Memory Stick" is the trademark of Sony Corporation.

Other corporation and product names are registered trademarks of each respective corporation.

## **Checking supplied accessories**

### **Notes**

- The supplied serial cable can only be used for the MSAC-SR1 and cannot be used to connect other equipment (digital video camera, etc.).
- This unit comes with the AC-PT1 or AC-PW1 AC power adaptor.

Check that the following accessories are supplied with the MSAC-SR1.

• **MSAC-SR1**

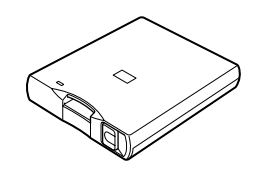

• **Serial cable**

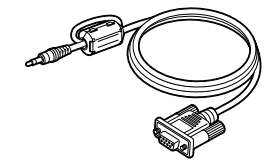

• **AC power adaptor**

- AC-PT1

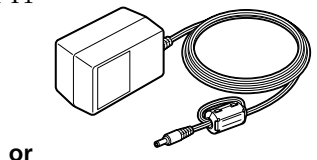

- AC-PW1

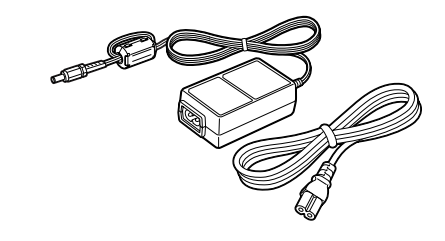

## **Identifying the parts**

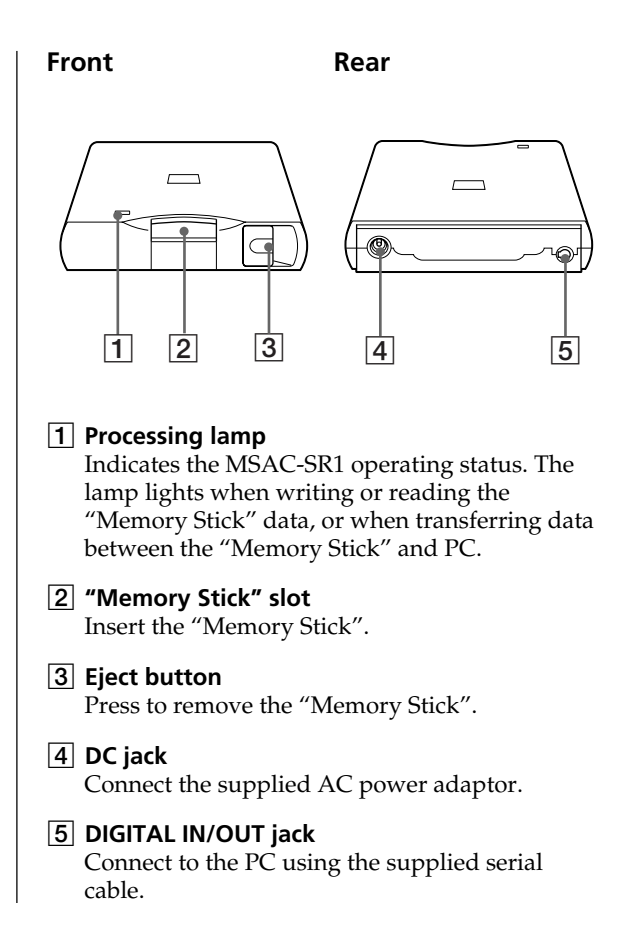

## **Connections**

## **Note**

Ensure the shape of serial port connector.

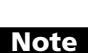

To transfer pictures recorded on the "Memory Stick" with your Handycam to a PC, the software must be installed, and the MSAC-SR1 must be connected to the PC beforehand.

For details about software installation, refer to the operating instructions supplied with the "PictureGear 3.2Lite" software.

## **Connecting to the PC**

Connect the MSAC-SR1 to the PC as follows.

**(1)** Connect the cable.

Connect the DIGITAL IN/OUT jack on the MSAC-SR1 to the serial port of the PC using the supplied serial cable.

**(2)** Connect the AC power adaptor.

Insert the AC power adaptor connector into the DC jack on the MSAC-SR1 and plug the AC power adaptor into an AC outlet.

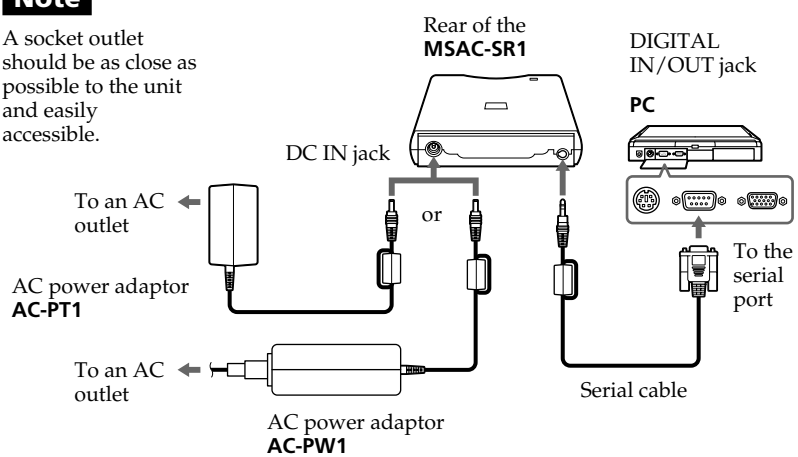

## **Operation**

### **Note**

When inserting, make sure that the positioning and direction of the "Memory Stick" are correct. Failure to do so may resulting damage to the "Memory Stick" or the MSAC-SR1.

## **Inserting the "Memory Stick"**

Insert the "Memory Stick" into the MSAC-SR1 as shown below.

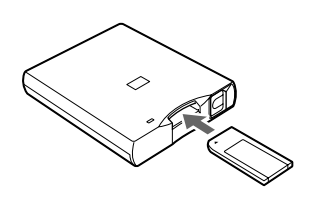

Position with the Sony label side up and insert in the direction of the  $\blacktriangleleft$  mark.

### **Note**

The processing lamp lights while data is transferred between the "Memory Stick" and the PC. While transferring data, do not remove the "Memory Stick". Doing so may damage the data.

### **Removing the "Memory Stick"**

Make sure that the processing lamp goes off, and press the eject button. The "Memory Stick" ejects.

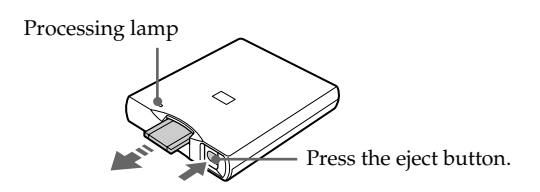

#### **Precautions**

• If the AC power adaptor or the serial cable is disconnected while transferring data between the "Memory Stick" and the PC or while displaying a picture on the PC, data transfer will be stopped. If the AC power adaptor becomes unplugged, exit the PictureGear 3.2Lite software, remove the "Memory Stick" and re-plug in the AC power adaptor. Then, restart the software and perform the transferring procedure.

If the serial cable is disconnected, exit the PictureGear 3.2Lite software, unplug the AC power adaptor, connect the serial cable firmly and then re-plug in the AC power adaptor. After that, restart the software and perform the transferring procedure again.

• If data transfer still cannot be performed successfully, disconnect and reconnect the serial cable connector on the MSAC-SR1 or unplug and re-plug in the AC power adaptor.

## **Troubleshooting**

If any problems occur while using the MSAC-SR1, use the following table for troubleshooting. Also, refer to the operating instructions supplied with your Handycam if necessary. Should the difficulty persist, contact your Sony dealer.

#### **An error occurs during "Memory Stick" data transfer.**

- $\rightarrow$  Make sure that the MSAC-SR1 and the PC are connected correctly with the supplied serial cable.
- $\rightarrow$  Make sure that no other software is being executed via the same serial port on the PC.
- $\rightarrow$  If the software which transfers the "Memory" Stick" data is accidentally terminated, data transfer between the MSAC-SR1 and the PC may not be correctly performed. If this happens, disconnect and reconnect the serial cable.

#### **The picture data cannot be read from the "Memory Stick".**

→ The "Memory Stick" data cannot be transferred when 2 or more software applications are executed simultaneously. While the "Memory Stick" data is being transferred, do not execute any other software until the software being operated has been exited.

#### **A connection error occurs.**

 $\rightarrow$  Check the serial cable setting (COM1 or COM2) on the PC and ensure that both the software and serial cable settings are the same. For details, refer to the operating instructions supplied with the PictureGear 3.2Lite.

## **Specifications**

#### **MSAC-SR1**

Operating voltage DC 6 V Power consumption Approx. 70 mA (90 mA max.) Operating environment 0ºC to 40ºC (non-condensing) Access speed 115,200 bps max. Dimensions (w  $x h x d$ ) Approx. 88 x 23.5 x 110 mm Mass Approx. 110 g

Design and specifications are subject to change without notice.

## **ПРЕДУПРЕЖДЕНИЕ**

**Для предотвращения опасности возгорания или поражения электрическим током не подвергайте аппарат воздействию дождя или влаги.**

## **ВНИМАНИЕ**

**Электромагнитные поля определенных частот могут влиять на изображение и звук данного аппарата.**

Изготовитель: Сони Корпорейшн Адрес: 6-7-35 Киташинагава. Шинагава-ку, Токио 141-0001, Япония Страна-производитель: Япония

## **Оглавление**

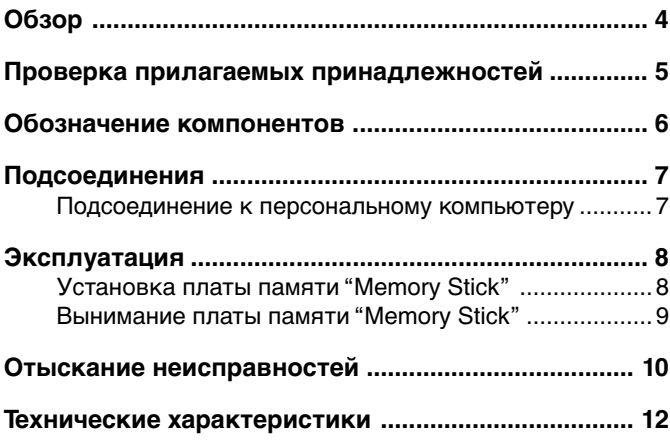

## **Обзор**

#### **Примечание**

Плата памяти "Memory Stick", записанная на видеокамере DCR-TRV900, не может быть использована на данном аппарате.

Адаптер последовательного порта MSAC-SR1 для платы памяти "Memory Stick" имеется в наличии для видеокамеры Handycam.

Адаптер MSAC-SR1 позволяет Вам передавать изображения, которые были записаны на плате памяти "Memory Stick" с помощью видеокамеры Handycam, на персональный компьютер. Кроме того, используя прилагаемую прикладную "PictureGear 3.2Lite", Вы можете управлять этими изображениями.

Плата памяти "Memory Stick" является торговой маркой корпорации Sony.

Другие названия корпораций и изделий являются зарегистрированными торговыми марками каждой соответствующей корпорации.

## **Проверка прилагаемых принадлежностей**

### **Примечания**

- Прилагаемый последовательный кабель можно использовать только для аппарата MSAC-SR1 и нельзя использовать для подсоединения другой аппаратуры (цифровой видеокамеры и т.п.)
- Данный аппарат поставляется с сетевым адаптером переменного тока AC-PT1 или AC-PW1.

Проверьте наличие принадлежностей, прилагаемых к аппарату MSAC-SR1.

• **MSAC-SR1**

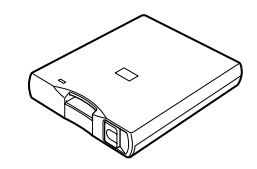

**• Последовательный кабель**

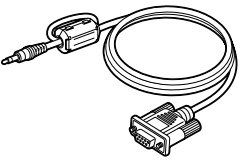

**• Сетевой адаптер постоянного тока**

- AC-PT1

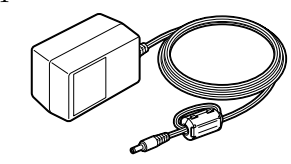

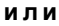

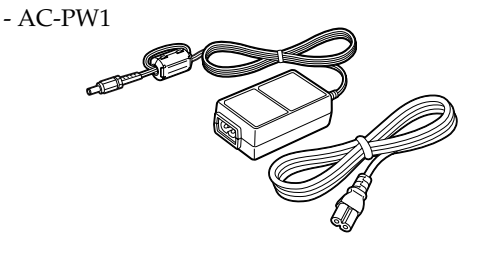

## **Обозначение компонентов**

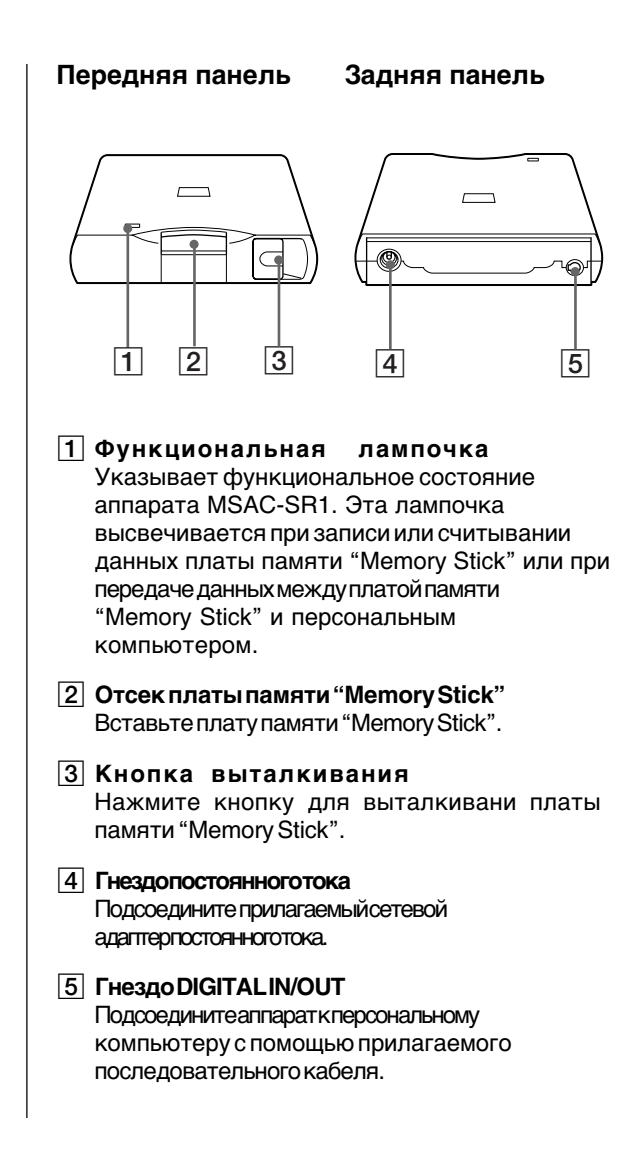

## **Подсоединения**

### **Примечание**

Проверьте форму разъема серийного порта.

### **Примечание**

Штепсельная розетка должна быть расположена

Для передачи изображенний, записанных на плате памяти "Memory Stick" с помощью видеокамеры Handycam, следует сначала установить прикладную программу и подсоединить к персональному компьютеру аппарат MSAC-SR1.

Подробные сведения относительно прикладной программы приведены в инструкции к прикладной программе PictureGear 3.2Lite.

### **Подсоединение к персональному компьютеру**

Подсоедините аппарат MSAC-SR1 к персональному компьютеру, как показано ниже.

- **(1)** Подсоедините кабель. Подсоедините гнездо DIGITAL IN/ON на аппарате MSAC-SR1 к серийному порту персонального компьютера с помощью прилагаемого последовательного кабеля.
- **(2)** Подсоедините сетевой адаптер постоянного тока.

Вставьте разъем сетевого адаптера переменного тока в гнездо постоянного тока на аппарате MSAC-SR1 и подсоедините сетевой адаптер переменного тока к штепсельной розетке переменного тока.

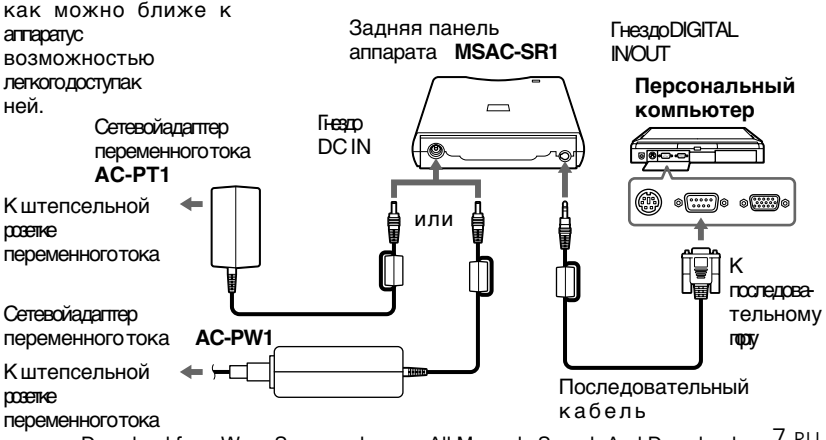

7-RU Download from Www.Somanuals.com. All Manuals Search And Download.

## **Эксплуатация**

#### **Примечание**

При установке убедитесь в правильности расположения и направления платы памяти "Memory Stick". В противном случае можно повредить плату памяти "Memory Stick" или аппарат MSAC-SR1.

### **Установка платы памяти "Memory Stick"**

Установите плату памяти "Memory Stick" в аппарат MSAC-SR1, как показано на рисунке ниже.

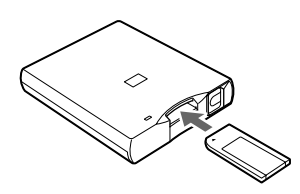

Расположите так, чтобы этикетка Sony была направлена вверх, и вставьте в направлении метки $\blacktriangleleft$ .

#### **Примечание**

Во время передачи данных между платой памяти "Memory Stick" и персональным компьютером высвечивается функциональная лампочка. Во время передачи данных не вынимайте плату памяти "Memory Stick". В противном случае можно повредить данные.

### **Вынимание платы памяти "Memory Stick"**

Убедитесь, что функциональная лампочка погасла и нажмите кнопку выталкивания. Плата памяти "Memory Stick" будет вытолкнута.

> Функциональная лампочка

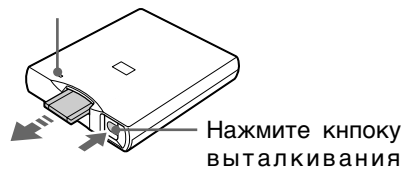

#### **Меры предосторожности**

• Если сетевой адаптер переменного тока или последовательный кабель были отсоединены во время передачи данных между платой памяти "Memory Stick" и персональным компьютером или во время отображения изображения на персональном компьютере, передача данных будет остановлена. **Если сетевой адаптер переменного тока** отсоединится от сети, выйдите из прикладной программы PictureGear 3.2Lite, выньте плату памяти "Memory Stick" и снова подсоедините сетевой адаптер переменного тока. Затем перезапустите прикладную программу и и выполните процедуру передачи данных. **Если отсоединится последовательный** 

последовательный кабель, выйдите из прикладной программы PictureGear 3.2Lite, отсоедините сетевой адаптер переменного тока, подсоедините плотно последовательный кабель, а затем снова подсоедините сетевой адаптер переменного тока. После этого, перезапустите прикладную программу и снова выполните процедуру передачи данных.

• Если передача данных все еще не выполняется надлежащим образом, отсоедините и снова подсоедините разъем последовательного кабеля на аппарате MSAC-SR1 или отсоедините и снова подсоедините сетевой адаптер переменного тока.

## **Отыскание неисправностей**

В случае возникновения проблем при эксплуатации аппарата MSAC-SR1, воспользуйтесь следующей таблицей для отыскания неисправностей. Если нужно, обратитесь также к инструкции по эксплуатации, прилагаемой к Вашей видеокамере Handycam. Если пробема н6е устраняется, обратитесь к Вашему дилеру Sony.

#### **В случае возникновения ошибки во время передачи данных платы памяти "Memory Stick".**

- $\rightarrow$  Убедитесь в том, что аппарат MSAC-SR1 и персональный компьютер подсоединены надлежащим образом с помощью прилагаемого последовательного кабеля.
- → Убедитесь в том, что никакая другая программа не используется через тот же последовательный порт на персональном компьютере.
- $\rightarrow$ В случае неожиданного прерывания программы передачи данных платы памяти "Memory Stick", то передача данных между аппаратом MSAC-SR1 и персональным компьютером может быть выполнена некорректно. Еслиэто произойдет, оторедините и снова подсоедините последовательный кабель.

#### **Данные изображения не считываются с платы памяти "Memory Stick".**

 $\rightarrow$ Данные платы памяти "Memory Stick" не могут быть переданы в случае использования 2 или более прикладных программ. Во время передачи данных платы памяти "Memory Stick" не используйте какихлибо других программных приложений до тех пор, пока не выйдите из функционирующей прикладной программы.

#### **В случае ошибки подсоединения.**

mПроверьте установку серийного кабеля (СОМ1 или СОМ2) на персональном компьютере и убедитесь в идентичности установок программного обеспечения и серийного кабеля. Подробные сведения приведены в инструкции по эксплуатации, прилагаемой к прикладной программе PictureGear 3.2Lite.

## **Технические характеристики**

### **MSAC-SR1**

Рабочее напряжение 6 В постоянного тока Потребляемая мощность Приблиз. 70 мА (макс. 90 мА) Окружающие условия От 0°С до 40°С (без конденсации) **Скоросты доступа**  Макс. 115 200 бит/с Размеры (ш х в х г) Приблиз. 88 х 23,5 х 110 мм Масса Приблиз. 110 г

Конструкция и технические характеристики могут быть изменены без уведомления.

Download from Www.Somanuals.com. All Manuals Search And Download.

Sony on line http://www.world.sony.com/

Printed on recycled paper

Sony Corporation Printed in Japan

Download from Www.Somanuals.com. All Manuals Search And Download.

Free Manuals Download Website [http://myh66.com](http://myh66.com/) [http://usermanuals.us](http://usermanuals.us/) [http://www.somanuals.com](http://www.somanuals.com/) [http://www.4manuals.cc](http://www.4manuals.cc/) [http://www.manual-lib.com](http://www.manual-lib.com/) [http://www.404manual.com](http://www.404manual.com/) [http://www.luxmanual.com](http://www.luxmanual.com/) [http://aubethermostatmanual.com](http://aubethermostatmanual.com/) Golf course search by state [http://golfingnear.com](http://www.golfingnear.com/)

Email search by domain

[http://emailbydomain.com](http://emailbydomain.com/) Auto manuals search

[http://auto.somanuals.com](http://auto.somanuals.com/) TV manuals search

[http://tv.somanuals.com](http://tv.somanuals.com/)